Digitální stopy regionální historie

## Stručná metodika pro učitele (rozšíření pro práci se žáky se SVP)

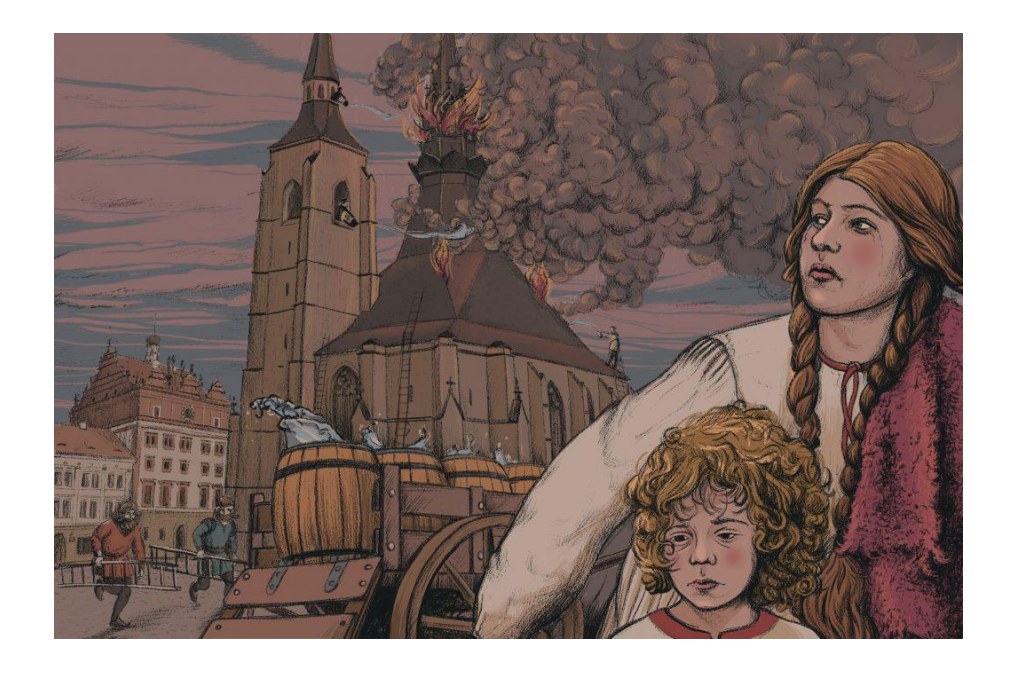

# Tematická oblast Život v Plzni v průběhu staletí

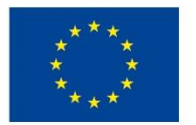

EVROPSKÁ UNIE Evropské strukturální a investiční fondy Operační program Výzkum, vývoj a vzdělávání

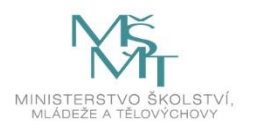

## Digitální stopy regionální historie

#### **Projekt je zaměřen na propojování formálního a neformálního vzdělávání ve spolupráci s kulturními a paměťovými institucemi, science centry a ekocentry.**

Na tvorbě digitálních vzdělávacích zdrojů spolupracovali zástupci z oblasti formálního i neformálního vzdělávání v součinnosti s kulturními a paměťovými institucemi v Plzni. Konkrétně se jedná o tyto instituce a jejich role v projektu:

- **Oddělení Celoživotního a distančního vzdělávání Západočeské univerzity v Plzni**  (od 1. 1. 2021 přejmenováno na Oddělení koncepce celoživotního a distančního vzdělávání) předkladatel projektu (vedení a administrace projektu, technické a metodické zajištění tvorby digitálních vzdělávacích zdrojů);
- **Katedra historie Fakulty pedagogické ZČU v Plzni** (odborná a metodická supervize projektu, metodické zajištění ověření projektu na partnerských školách);
- **Statutární město Plzeň –** partner projektu, zřizovatel Archivu města Plzně (zajištění primárních zdrojů, součinnost městských organizací při přípravě a realizaci projektu);
- **3 partnerské školy –** 28. základní škola Plzeň, Rodinná 39, příspěvková organizace; 10. základní škola Plzeň, nám. Míru 6, příspěvková organizace a Základní škola T. G. Masaryka Rokycany, příspěvková organizace (ověření digitálních vzdělávacích zdrojů, konzultace při přípravě digitálních vzdělávacích zdrojů, zaměřené zejména na ŠVP dané školy a na praktické začlenění témat do výuky).

#### Program rozvíjí tyto základní kompetence:

**Schopnost práce s digitálními technologiemi** – Žák pracuje se vzdělávacími materiály ve formě atraktivního leporela s autorskými ilustracemi, texty a QR kódy. Žák pracuje s pestrým digitálním obsahem webových stránek.

**Kompetence k učení (schopnost učit se)** – Žák ve všech tematických blocích získává nové informace pomocí rozšiřujících textů, archivních záběrů, videí, dobových i aktuálních fotografií, dokumentů, interaktivních map, her a kvízů, "projdi se po stopách" (tipy na vzdělávací výlety do regionu ve vazbě na konkrétní témata) i geocachingu (informace o umístění schránek) v souvislosti s konkrétní kulturně-historickou oblastí a pomocí dalších metodických a vzdělávacích materiálů.

**Kompetence k flexibilitě –** Tato kompetence je rozvíjena především pomocí digitálních her, kvízů a interaktivních map i geocachingu.

**Kompetence k řešení problému –** Tato kompetence je rozvíjena především pomocí digitálních her, kvízů a interaktivních map i geocachingu.

**Sociální a občanské schopnosti** – Žák je ve všech tematických oblastech veden k budování vnitřního vztahu k místu, kde žije (město Plzeň a okolí), jednotlivé kapitoly jsou zaměřeny na regionální dějiny, dějiny každodennosti, důležité události, osobnosti a významné památky regionu.

**Kulturní povědomí a vyjádření** – Tato kompetence je průběžně rozvíjena ve všech tematických oblastech.

**Digitální vzdělávací zdroje a aktivity včetně doprovodných podkladů pro žáky 4.–5. ročníků ZŠ byly vytvořeny v návaznosti na tyto tematické oblasti:** 

- 1. Vznik sídla Plzeň
- 2. Život v Plzni v průběhu staletí
- 3. Průmyslová revoluce v Plzni

## Doporučení pro práci s DVZ se žáky se speciálními vzdělávacími potřebami

Doporučení pro práci s DVZ s žáky se specifickými poruchami učení (SPU):

- poskytneme žákům více času na cvičení spojená se čtením;
- poskytneme žákům více času na písemné úkoly včetně tvorby poznámek, přepisů, testů a jejich zpětné kontroly;
- poskytneme žákům ústní i písemné zadání, písemné např. formou zápisu na tabuli/flipchart (aby si v případě nejistoty mohli ověřit správnost svého postupu při zpracování úkolů);
- materiály jsou žákům k dispozici online/elektronicky, pro některé žáky může být vhodnější tištěná forma, do níž si doplňují další údaje, poznámky atd.;
- práci na počítači/tabletu/telefonu lze kombinovat s ručním psaním (důležité je najít rovnováhu mezi těmito činnostmi podle individuálních potřeb žáků);
- zadání žákům prezentujeme v logických souvislostech, zadáváme jim instrukci po instrukci, abychom žáky nezahltili;
- při zadávání instrukce ověříme, zda žáci porozuměli zadání a vědí, jak mají postupovat;
- **•** při samostatné práci v případě potřeby poskytujeme podporu při prvním kroku řešení;
- u žáků se SPU důsledně kontrolujeme správnost zápisu, aby si nefixovali chybné termíny, klíčová slova, pojmy atd.;
- pokud plánujeme společné čtení textů ve třídě, poskytneme žákům tyto texty dopředu, aby měli možnost se s nimi seznámit;
- přečtených textech se žáky můžeme diskutovat, např. dyslektikům to napomáhá s porozuměním souvislostí v textu;
- při činnosti se žáky se SPU je vhodné zařazovat i herní prvky (klademe důraz na jednoznačná a srozumitelná pravidla, dáváme pozor na potenciální konflikty při hře).

#### **V rámci DVZ jsou žákům k dispozici podklady, díky nimž se mohou seznámit s jednotlivými tématy, aniž by záviselo na správnosti vlastního zápisu. Mohou rovněž využít audionahrávky, které zejména dyslektikům usnadní práci s textem.**

Doporučení pro práci s DVZ s žáky s poruchami autistického spektra (PAS):

- při práci s DVZ používáme stručnější věty, uvádíme konkrétní příklady a zdůrazníme to, co je podstatné;
- v případě potřeby poskytneme žákovi další vysvětlení;
- nové informace dáváme do souvislostí s již získanými poznatky, vědomostmi a zkušenostmi;
- neočekáváme, že žák vždy sám dokáže generalizovat a aplikovat naučené vědomosti do praxe. Vždy je potřeba pomoci žákovi najít logické souvislosti mezi novými a již naučenými informacemi.
- zadáváme úkoly, které žák dokáže dokončit, a přihlížíme k výkyvům ve výkonu to, co žák jednoho dne zvládne bez problémů, nemusí zvládnout jindy;
- zadáváme úkoly pomocí krátkých, přesných a konkrétních pokynů. Pokud je to potřeba, vytvoříme seznam dílčích kroků pro daný úkol.
- zadáváme otázky stručně, jasně a přesně formulované, případně je můžeme zadat písemně, aby si žák mohl průběžně připomenout zadání. Dopřejeme žákovi dostatečný čas na odpověď a mějme na paměti, že u některých žáků může být prodleva při odpovědi výraznější.
- můžeme přizpůsobit pracovní list tak, aby obsahoval méně informací na jedné stránce. Vybereme to, co je nejdůležitější, zvýrazníme nebo zkopírujeme potřebné části na samostatný list papíru. V případě potřeby použijeme větší formát nebo zvětšené písmo. Můžeme také připravit poznámky, které pomohou s prací.
- při zadávání úkolů se nespoléháme jen na verbální instrukce, ale využijeme i vizuální podporu;
- během výkladu poskytneme žákovi psané poznámky. Pokud je to možné, umožníme žákům s dobrou sluchovou pamětí nahrávat si výklad nebo přednášku pomocí telefonu, diktafonu atd.;
- pomocí vizuální podpory rozvíjíme u žáků schopnost orientovat se na pracovní ploše či v pracovním listu;
- vizualizujeme umístění jednotlivých pomůcek na pracovní ploše pomocí barevných značek, okének pro doplňování a zvětšením textů a obrázků na samostatných pracovních listech. Také můžeme číslovat stránky a použít další podobné techniky.
- používáme vizualizované scénáře jako nástroj pro výuku žáků, aby se naučili vyjadřovat se, vyprávět nebo převyprávět. Využijeme písemnou osnovu a obrázky, které mohou sloužit jako vodítko při vyprávění. Barevně odlišíme jednotlivé body a podobně.
- pokud je žák unavený, neklidný nebo pasivní, umožníme mu krátkou relaxační přestávku. Relaxaci můžeme také začlenit přímo do průběhu hodiny, aby se střídaly úseky práce a odpočinku.
- **·** individuálně nastavíme délku práce a odpočinku s ohledem na míru projevů poruchy autistického spektra (PAS), přihlédneme k případné přidružené poruše pozornosti, snadné únavě žáka a jeho schopnosti soustředění na krátkou dobu.
- pro relaxaci, snížení problémového chování, individuální výuku a podobné aktivity využijeme prostory mimo třídu jako je kabinet, prostory školní družiny, sborovna atd.;
- u některých žáků lze očekávat hypersenzitivní projevy, které je třeba respektovat, namísto toho, abychom se snažili je za každou cenu překonat. Mohou to být například zvýšený hluk, zvuky zářivek, problémy s nadměrným sluchovým vnímáním při poslechu/zpěvu, pachy při pokusech atd.

Doporučení pro práci s DVZ s žáky se specifickými poruchami chování / ADHD:

#### **Při práci s žáky s ADHD můžeme při využití DVZ využít následujících strategií:**

- Zviditelnění důležitých informací, například umístěním kartiček s klíčovými údaji, názvy nebo jmény na pracovní plochu žáka. Tímto způsobem si žák nepřetržitě připomíná tyto informace.
- Práce ve skupinách nebo ve dvojicích, která směřuje k posílení spolupráce, ohleduplnosti a empatie mezi žáky.
- Diskuzní skupiny, kde se žáci mohou aktivně zapojit a vyjádřit své názory a myšlenky.
- Práce s chybou a autokorekci, například pomocí interaktivních cvičení na webu, které umožňují žákům okamžitou zpětnou vazbu a možnost opravy.

#### **Digitální vzdělávací zdroj byl upraven tak, aby bylo možné:**

- Respektovat individuální učební styl každého žáka. Pro žáky s ADHD je typický globální styl učení, což znamená, že preferují vnímání celků.
- Pracovat v kratších intervalech a nevyžadovat od žáka okamžitý přechod k další činnosti, pokud se na současnou činnost dobře soustředí. Flexibilně se přizpůsobovat schopnostem žáka.
- Rozdělit práci do menších úseků a postupně kontrolovat jejich plnění. Trpělivě žáka navracet k nedokončené práci a poskytovat mu průběžně další pokyny.
- Umožnit osvojování znalostí v širších souvislostech než pouze faktech a umožnit využití vizualizace informací. Strukturovaný text s barevným odlišením může být vhodnou oporou.
- Rozčlenit proces osvojování nového učiva do menších částí.
- Při procvičování a testování znalostí používat testy s možností volby správné odpovědi v prodlouženém časovém limitu. Online cvičení nemají časové omezení (učitel je může upravit podle potřeby).

#### **Obecně je důležité zohlednit u žáků s ADHD následující aspekty:**

- Uvědomovat si omezenou flexibilitu nedělat rychlé přechody mezi úkoly, upozornit na změnu typu úkolu či činnosti, dát žákovi více času na zpracování nebo zkrátit rozsah úkolu. Před začátkem složitějších prací probrat s žákem předem významné prvky a upozornit ho na ně.
- Přizpůsobit se nižší samostatnosti žáka pravidelně kontrolovat plnění přidělené práce.
- Tolerovat psychomotorický neklid začlenit krátké pasivní i aktivní odpočinky do práce, umožnit žákovi dostatek pohybu během výuky (např. mazání tabule, distribuce či sběr sešitů), zařadit krátké protahovací cvičení. Pokud je to možné, umožnit žákovi volbu polohy při práci a nekárat ho za mimovolné činnosti, které neohrožují sebe ani ostatní.
- Soustředit se na posilování sebevědomí chválit žáka, poskytovat pozitivní hodnocení, ocenit i nejmenší úspěch nebo snahu, chválit žáka ihned po splnění úkolu. Vytvářet podmínky, ve kterých může žák zažít pocit úspěchu.

Doporučení pro využití informačních a komunikačních technologií při práci s DVZ se žáky se speciálními vzdělávacími potřebami:

#### **Pro práci s DVZ je možné použít jak telefon, tak tablet či počítač. Pro žáky se SVP jsou nejlépe uzpůsobena zařízení iPad. Zde uvádíme několik výhod a tipů, jak iPady se žáky se SVP využít:**

- *Individualizované vzdělávání:* iPady umožňují personalizované vzdělávání, protože mohou být přizpůsobeny potřebám každého žáka. Aplikace a software mohou být použity k poskytnutí specifických cvičení a materiálů, které jsou vhodné pro konkrétní vzdělávací potřeby.
- *Komunikace a komunikační nástroje:* iPady nabízejí různé komunikační aplikace, které mohou pomoci žákům s komunikačními obtížemi vyjádřit své myšlenky a potřeby. Tyto aplikace mohou obsahovat obrázky, symboly, text nebo hlasový výstup.
- **·** *Přístupnost:* iPady mají mnoho funkcí přístupnosti, které mohou pomoci žákům s fyzickými nebo senzorickými omezeními. Nabízí například zvětšení textu, hlasové zadávání, podporu gest a další.
- *Vizuální podpora:* iPady mohou být využity pro vizuální podporu učiva. Je možné využít digitální obrázky, videa nebo interaktivní aplikace, které pomohou žákům lépe učivu porozumět a zapamatovat si informace.
- *Organizace a plánování:* iPady nabízejí různé nástroje pro organizaci a plánování, které mohou pomoci žákům s poruchami pozornosti nebo organizačními obtížemi. Kalendáře, seznamy úkolů a upozornění mohou pomoci udržet žáky organizované a také umožní sledovat jejich pokrok.

Je důležité identifikovat konkrétní potřeby žáků se speciálními vzdělávacími potřebami a vybrat vhodné aplikace a nástroje, které odpovídají jejich individuálním potřebám. Spolupráce s pedagogickými specialisty a využití odborných zdrojů mohou pomoci při plánování a implementaci nejefektivnějších způsobů využití iPadů ve výuce.

#### **Popis základních funkcí přístupnosti na tabletech iPad:**

- *Zvětšení textu:* Tato funkce umožňuje uživatelům zvětšit text na obrazovce, aby byl snadno čitelný i pro žáky s horším zrakem.
- *Hlasové zadávání:* Uživatelé mohou použít hlasové zadávání pro psaní textu namísto fyzické klávesnice. Tato funkce je užitečná pro ty, kteří mají obtíže s psaním nebo ovládáním klávesnice.
- *Zvuková zpětná vazba:* Díky funkci, která poskytuje zvukovou zpětnou vazbu při interakci s obrazovkou, se mohou žáci se zrakovým postižením lépe orientovat na zařízení.
- *Ovládání hlasem:* Žáci mohou ovládat iPad pomocí hlasových příkazů. Tato funkce je užitečná pro žáky s fyzickými omezeními, kteří mají zhoršenou schopnost používat dotykovou obrazovku.
- *Gestikulace:* iPad umožňuje používání gest pro ovládání zařízení, díky tomu s ním mohou pracovat i žáci se zhoršenou schopností ovládat dotykovou obrazovku.

▪ *Možnosti přizpůsobení*: iPad nabízí různé možnosti přizpůsobení jako je změna barvy pozadí či nastavená kontrastu a jasu. To umožňuje uživatelům přizpůsobit zobrazení tak, aby vyhovovalo jejich individuálním potřebám.

**Další užitečnou funkcí na tabletech iPad je VoiceOver. Tato funkce je výkonným nástrojem pro zlepšení přístupnosti pro uživatele se zrakovým postižením. Umožňuje jim samostatně používat zařízení, procházet obsah, přečíst si text a navigovat po aplikacích.**

#### **Základní popis, jak tato funkce funguje:**

- *Hlasová navigace:* Když je funkce VoiceOver zapnuta, iPad bude hlasitě číst obsah obrazovky. Při dotyku na libovolnou část obrazovky se ozve popis dotyčného prvku, například ikony, tlačítka nebo textu.
- *Gestikulace:* Pro ovládání VoiceOver můžete použít speciální gesta. Například dvojitým poklepáním na obrazovku vyberete prvek, který chcete aktivovat nebo otevřít.
- *Různé hlasové funkce:* VoiceOver nabízí různé hlasové funkce, jako je přizpůsobení rychlosti čtení, hlasu nebo hlasitosti. Uživatelé si mohou vybrat preferované nastavení, které jim nejlépe vyhovuje.
- *Přečtení textu:* VoiceOver umí také přečíst text na obrazovce. Stačí přejet prstem po textu a iPad ho nahlas přečte. To je užitečné například při čtení e-mailů, webových stránek nebo dokumentů.
- *Navigace v menu:* VoiceOver také umožňuje rychlou navigaci v menu a aplikacích. Můžete procházet seznamy, položky menu nebo různé prvky na obrazovce pomocí hlasových pokynů a gest.

#### **Funkce** *"Předčítat"* **(nebo také** *"Speak Selection")* **umožňuje uživatelům nechat si přečíst vybraný text na obrazovce nahlas. Umožňuje jim poslouchat text místo čtení, což je zejména pro žáky s vizuálním postižením nebo dyslexií velmi užitečné.**

#### **Základní popis, jak tato funkce funguje:**

- **·** *Výběr textu:* Pro použití funkce "Předčítat" je třeba vybrat text, který chcete nechat přečíst nahlas. Text vyberete jednoduchým dvojitým poklepáním na text nebo přetažením prstu přes text na obrazovce.
- *Kontextové menu:* Po výběru textu se zobrazí kontextové menu, ve kterém najdete možnost *"Předčítat".* Stačí na ni klepnout a iPad začne předčítat vybraný text.
- *Nastavení hlasu:* Lze přizpůsobit rychlost čtení, hlasitost a dokonce i jazyk, ve kterém bude text přečten. Tyto možnosti lze nalézt v nastaveních přístupnosti na iPadu.
- *Čtení na vyžádání:* Po zapnutí funkce "Předčítat" můžete vybrat jakýkoliv text na obrazovce a požádat iPad, aby ho přečetl. To je užitečné při čtení e-mailů, webových stránek, dokumentů nebo zpráv.

## Tematická oblast – Život v Plzni v průběhu staletí

### Stručná metodika pro učitele

Hlavním cílem předkládané tematické oblasti (Život v Plzni v průběhu staletí) je seznámit žáky prvního stupně (4.–5. ročníky) kombinací neformálního a formálního vzdělávání prostřednictvím digitálních technologií s pestrou regionální historií plzeňského kraje. Jsou zde zdůrazněny i dosud spíše jen okrajově zmiňované konkrétní oblasti života člověka a lidských aktivit. Žáci mohou nahlédnout do minulosti života našich předků a porozumět **dějinám každodennosti. Žáci se zajímavým interaktivním způsobem seznámí s významnými osobnostmi, stavbami i událostmi tohoto kraje.**

#### **Jednotlivé kapitoly tohoto tematického bloku jsou:**

- 1. Katedrála svatého Bartoloměje
- 2. Kterak velbloud do Plzně přišel
- 3. První tiskárna knih v Království českém
- 4. Hlavním městem Svaté říše římské
- 5. Albrecht z Valdštejna v Plzni
- 6. Morový sloup na plzeňském náměstí
- 7. Bedřich Smetana v Plzni
- 8. Historie plzeňských Židů
- 9. Osvobození Plzně
- 10. Sametová revoluce v Plzni

V následující části najdete metodická doporučení ke kapitolám:

- Katedrála svatého Bartoloměje
- Kterak velbloud do Plzně přišel
- Hlavním městem Svaté říše římské
- Morový sloup na plzeňském náměstí
- Historie plzeňských Židů

## Kapitola: 1. Katedrála svatého Bartoloměje

Realizace se odehrává ve škole / online z domova / prostřednictvím exkurze. Žáci i učitelé jsou seznámeni s celým projektem – jsou seznámeni především s cílem projektu, rozvojem klíčových kompetencí u žáků, časovou realizací projektu a se všemi partnery, kteří na projektu participují.

**Kognitivní výukový cíl:** Žák zná důležité historické mezníky spojené se stavbou a významem plzeňské katedrály svatého Bartoloměje. Žák zná současný význam této stavby.

**Afektivní výukový cíl:** Žák získá povědomí o významu této regionální památky a získá k ní vztah a respekt. Žák si uvědomuje význam a kulturní odkaz církevních staveb v obecné rovině.

#### Přílohy:

Digitální zdroj dostupný na[: https://www.stopyhistorie.cz/katedrala-svateho-bartolomeje/](https://www.stopyhistorie.cz/katedrala-svateho-bartolomeje/) Pracovní list: [https://www.stopyhistorie.cz/wp-content/uploads/2022/08/PL\\_1.2.pdf](https://www.stopyhistorie.cz/wp-content/uploads/2022/08/PL_1.2.pdf)

#### Metody:

Motivační úvod – interaktivní dialog vyučující/žáci, metoda skupinová a kooperativní. Metoda názorně-demonstrační – práce s digitálními zdroji. Závěrečné shrnutí s opakováním – fixační metoda. Exkurze.

#### Pomůcky:

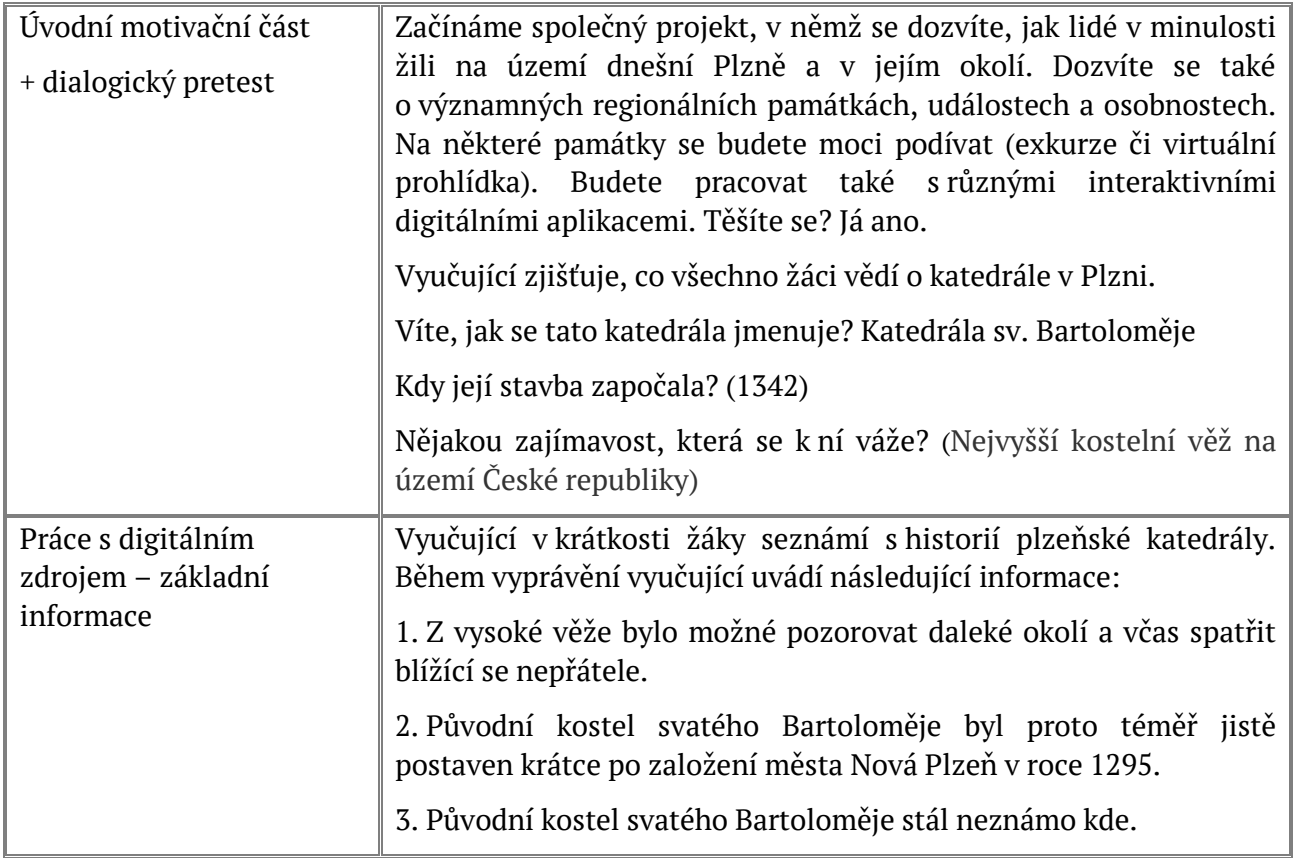

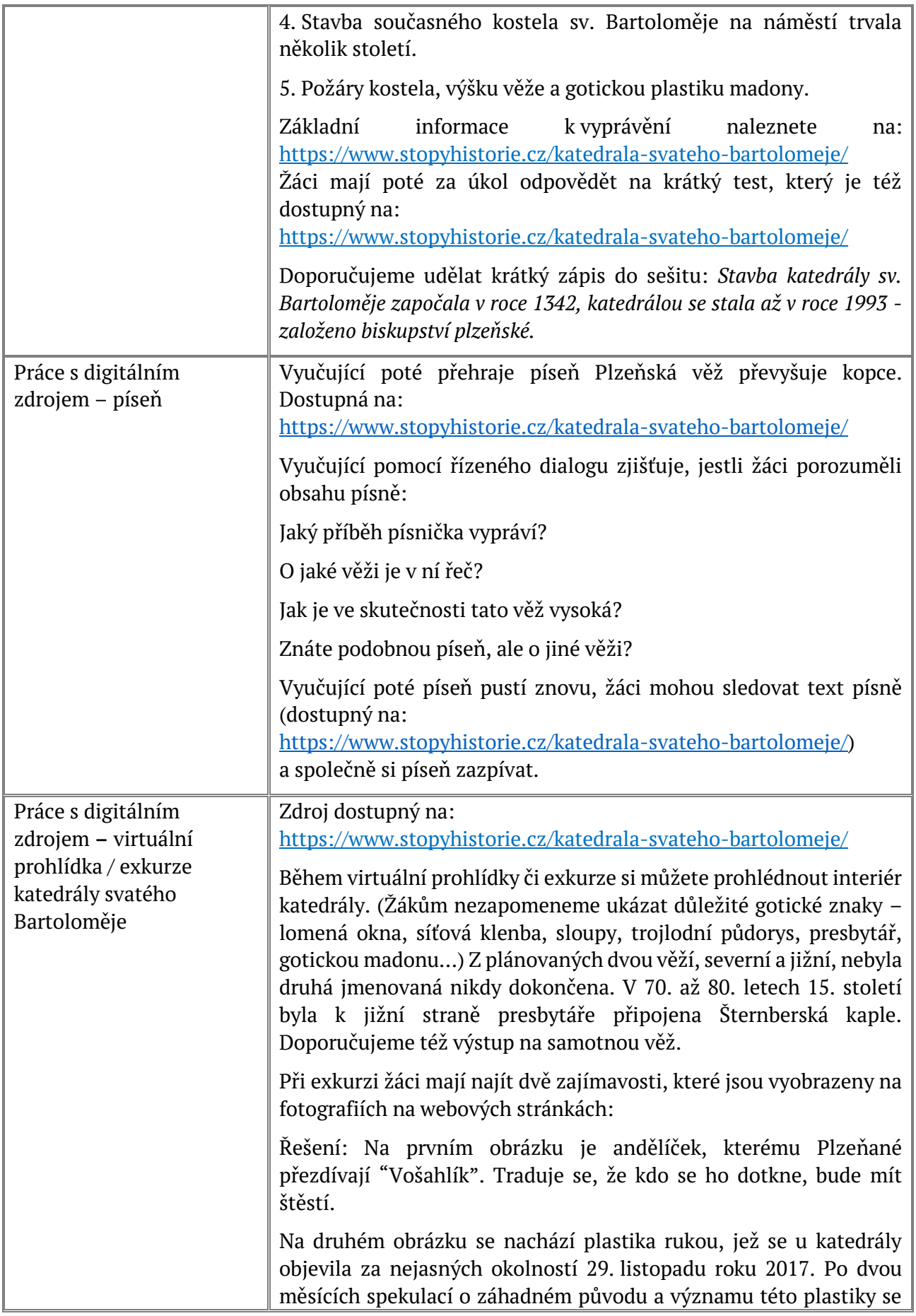

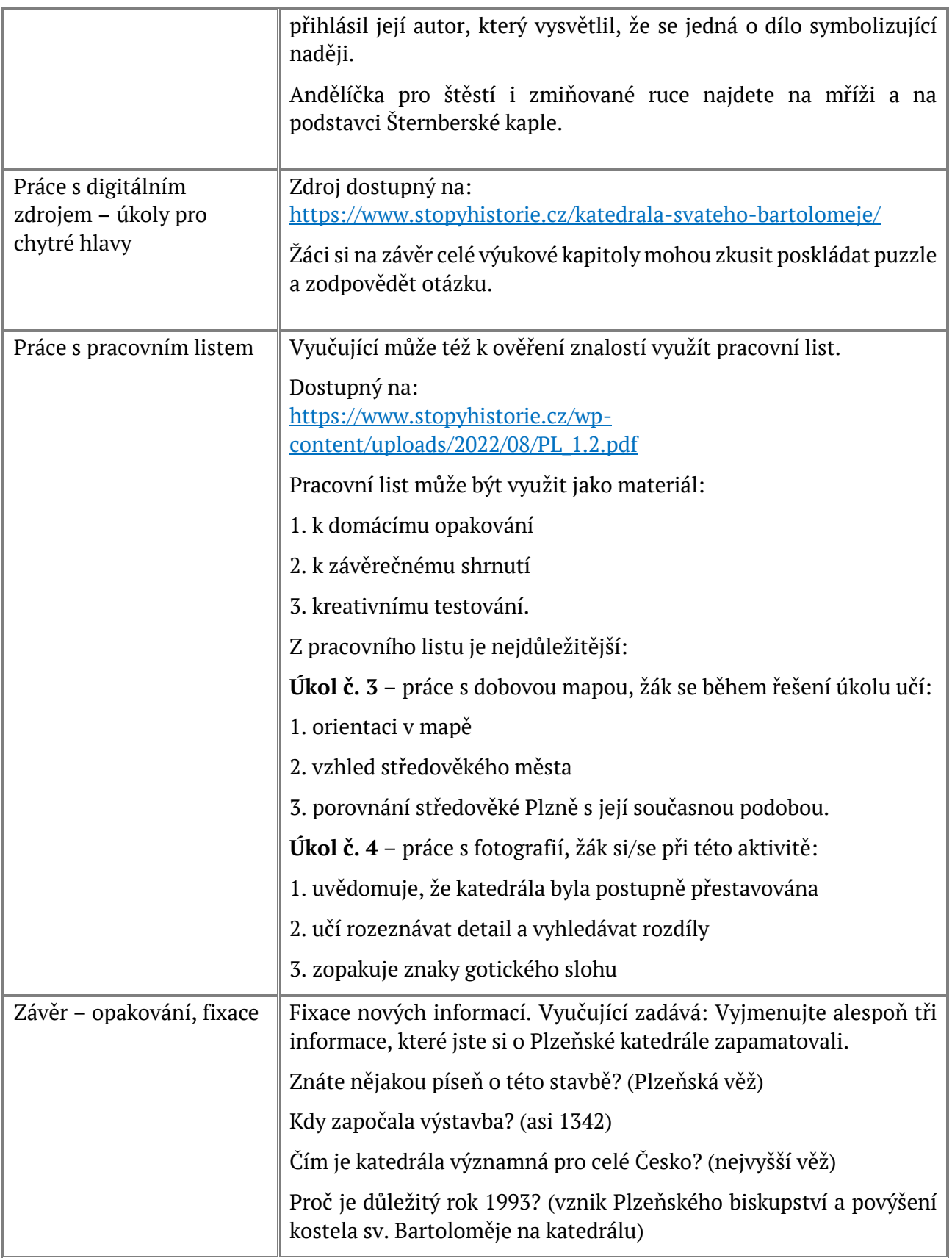

## Kapitola: 2. Kterak velbloud do Plzně přišel

Realizace se odehrává ve škole / online z domova / prostřednictvím exkurze. Žáci i učitelé jsou seznámeni s celým projektem – jsou seznámeni především s cílem projektu, rozvojem klíčových kompetencí u žáků, časovou realizací projektu a se všemi partnery, kteří na projektu participují.

**Kognitivní výukový cíl:** Žák zná plzeňský znak a umí vysvětlit, proč je ve znaku Plzně právě velbloud.

**Afektivní výukový cíl:** Žák získává povědomí o významu znaků v širší perspektivě z hlediska kulturního i historického. Žák definuje znak jako možnost vytváření vnitřního vztahu lidí a místa, města, státu apod.

Přílohy:

Digitální zdroj dostupný na[: https://www.stopyhistorie.cz/kterak-velbloud-do-plzne-prisel/](https://www.stopyhistorie.cz/kterak-velbloud-do-plzne-prisel/) Pracovní list: [https://www.stopyhistorie.cz/wp-content/uploads/2022/08/PL\\_2.2.pdf](https://www.stopyhistorie.cz/wp-content/uploads/2022/08/PL_2.2.pdf)

#### Metody:

Motivační úvod – interaktivní dialog vyučující/žáci, metoda skupinová a kooperativní. Metoda názorně-demonstrační – práce s digitálními zdroji. Závěrečné shrnutí s opakováním – fixační metoda.

#### Pomůcky:

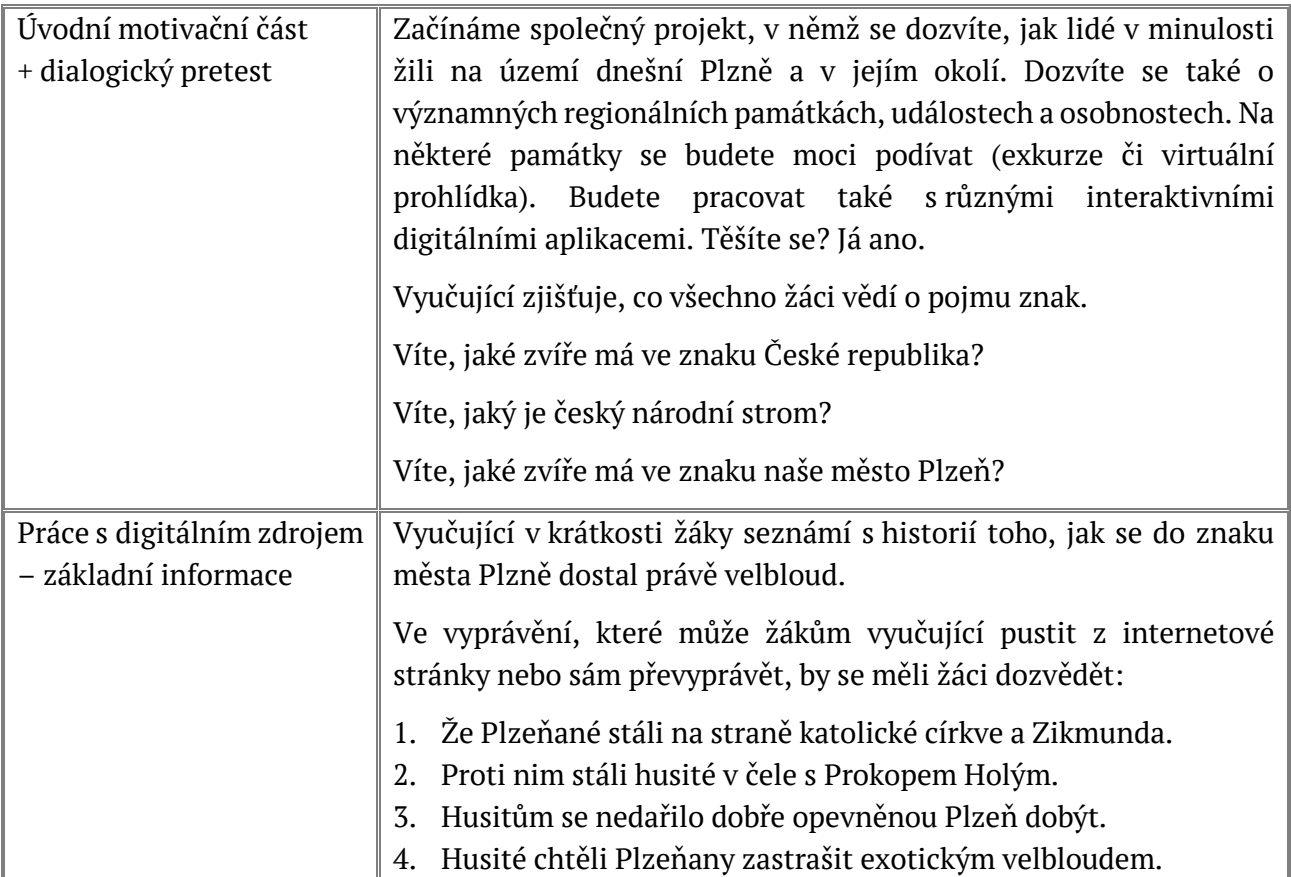

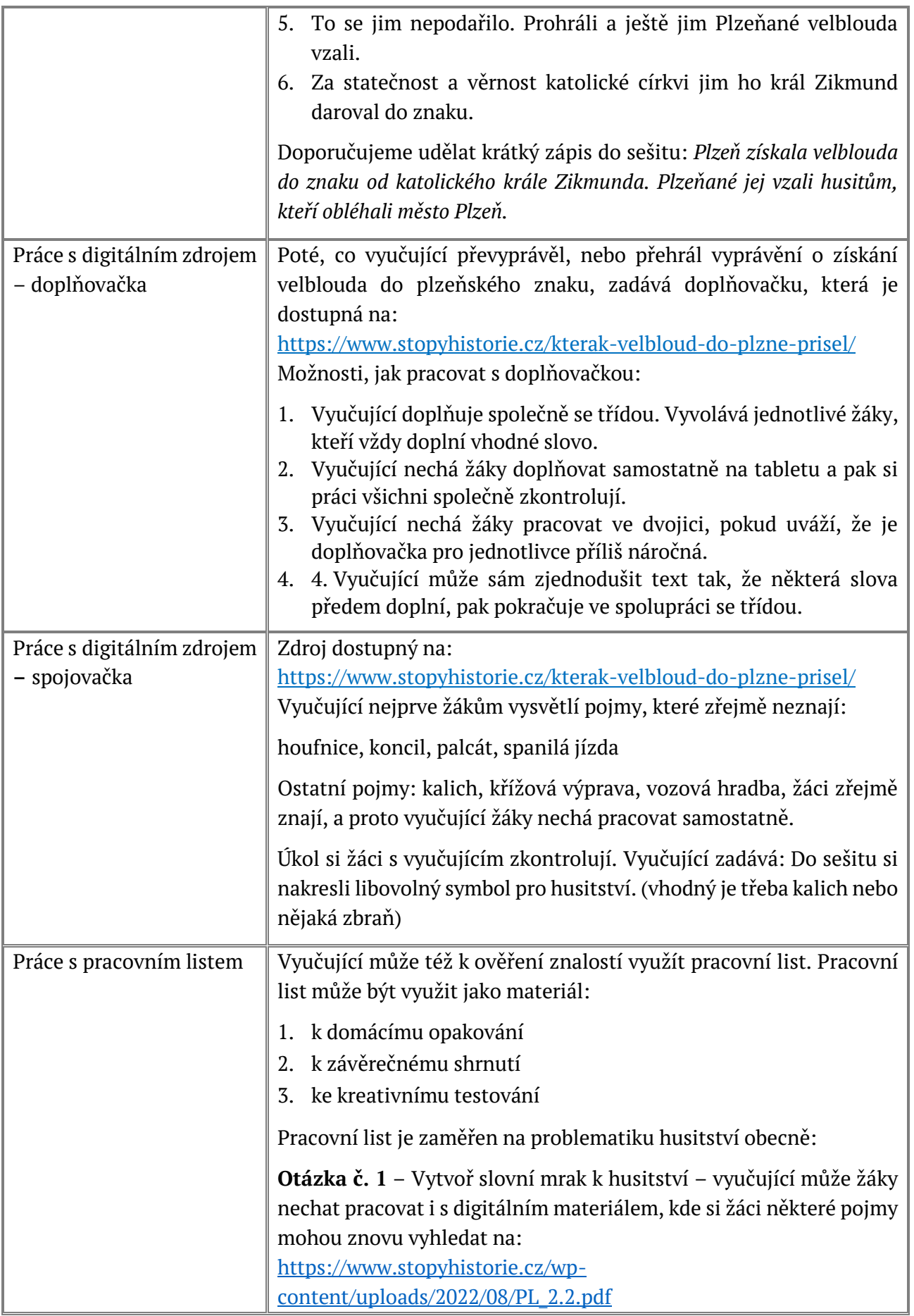

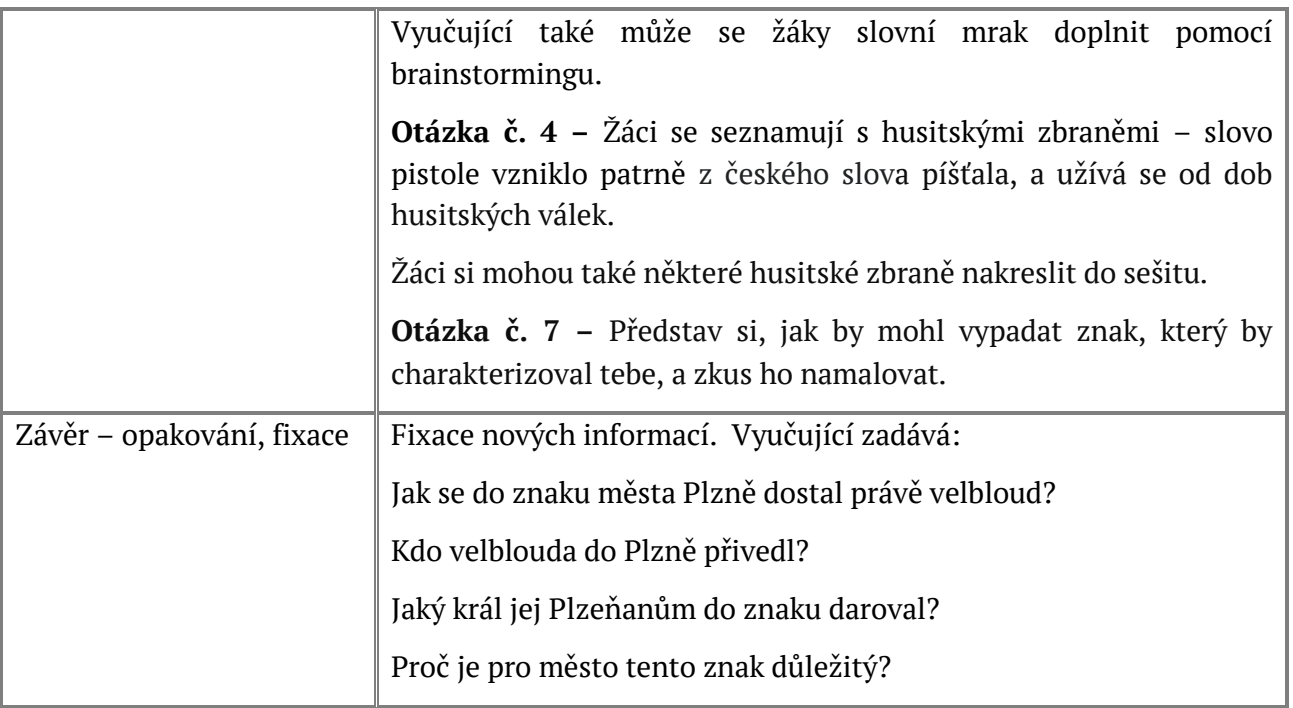

## Kapitola: 5. Hlavním městem Svaté říše římské

Realizace se odehrává ve škole / online z domova / prostřednictvím exkurze. Žáci i učitelé jsou seznámeni s celým projektem – jsou seznámeni především s cílem projektu, rozvojem klíčových kompetencí u žáků, časovou realizací projektu a se všemi partnery, kteří na projektu participují.

**Kognitivní výukový cíl:** Žák zná důvody proč, kdy a za jakých okolností byla Plzeň hlavním městem Svaté říše římské.

**Afektivní výukový cíl:** Žák získává povědomí o významu nejdůležitějších vynálezů a objevů, které se uskutečnily na dvoře Rudolfa II. Žák si také uvědomuje rozdíl mezi vědcem a šarlatánem. Žák získává povědomí o důležitosti a přínosu vědy a výzkumu pro lidstvo.

Přílohy:

Digitální zdroj dostupný na: <https://www.stopyhistorie.cz/hlavnim-mestem-svate-rise-rimske/> Pracovní list: [https://www.stopyhistorie.cz/wp-content/uploads/2022/08/PL\\_4.2.pdf](https://www.stopyhistorie.cz/wp-content/uploads/2022/08/PL_4.2.pdf)

#### Metody:

Motivační úvod: interaktivní dialog učitel/žáci, metoda skupinová a kooperativní.

Metoda názorně-demonstrační: práce s digitálními zdroji, práce s videem.

Doporučení: experiment, pokus.

Závěrečné shrnutí s opakováním: fixační metoda.

#### Pomůcky:

Tablet, počítač, chytrý telefon, pracovní list, leporelo (vhodné chemické sloučeniny, podle typu experimentu – přesný návod naleznete ve videu dostupném na: [https://www.stopyhistorie.cz/hlavnim-mestem-svate-rise-rimske/\)](https://www.stopyhistorie.cz/hlavnim-mestem-svate-rise-rimske/).

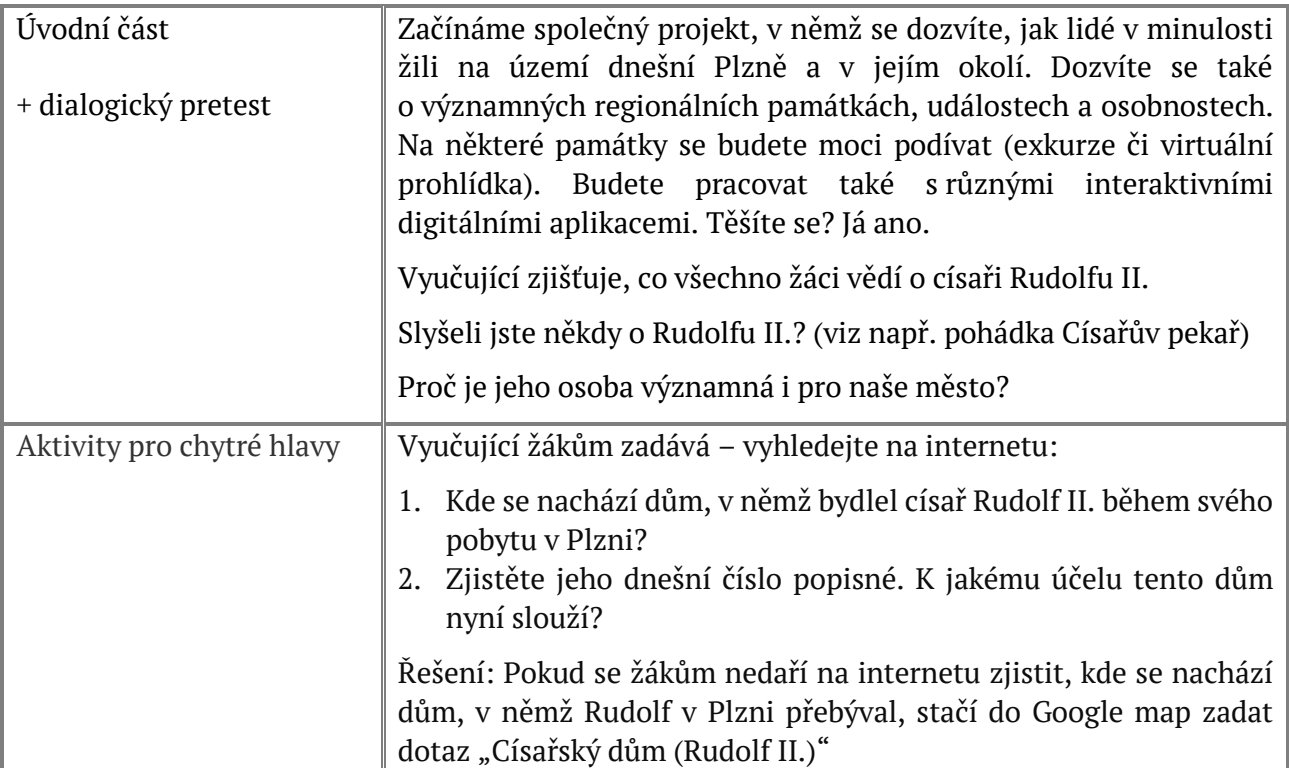

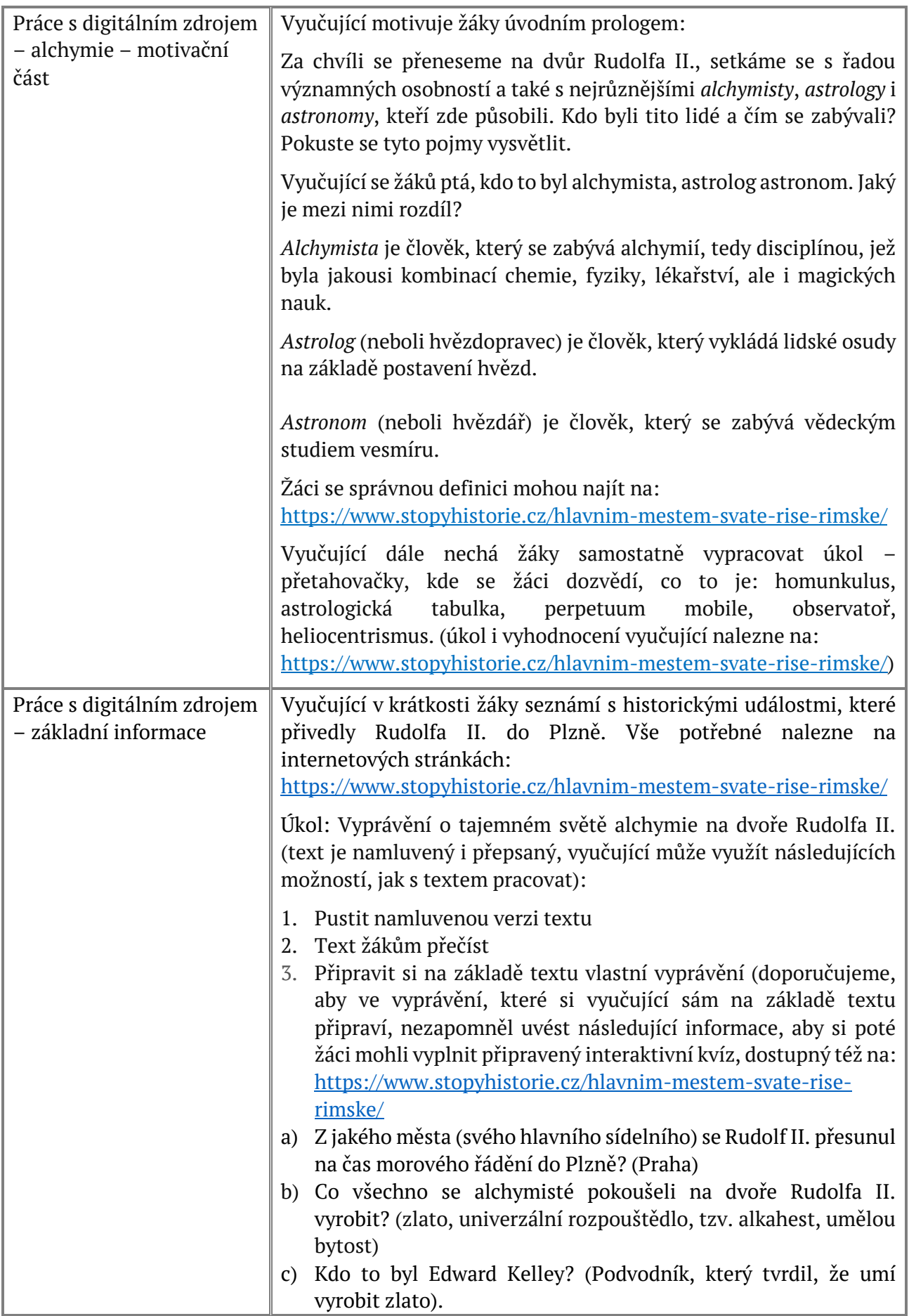

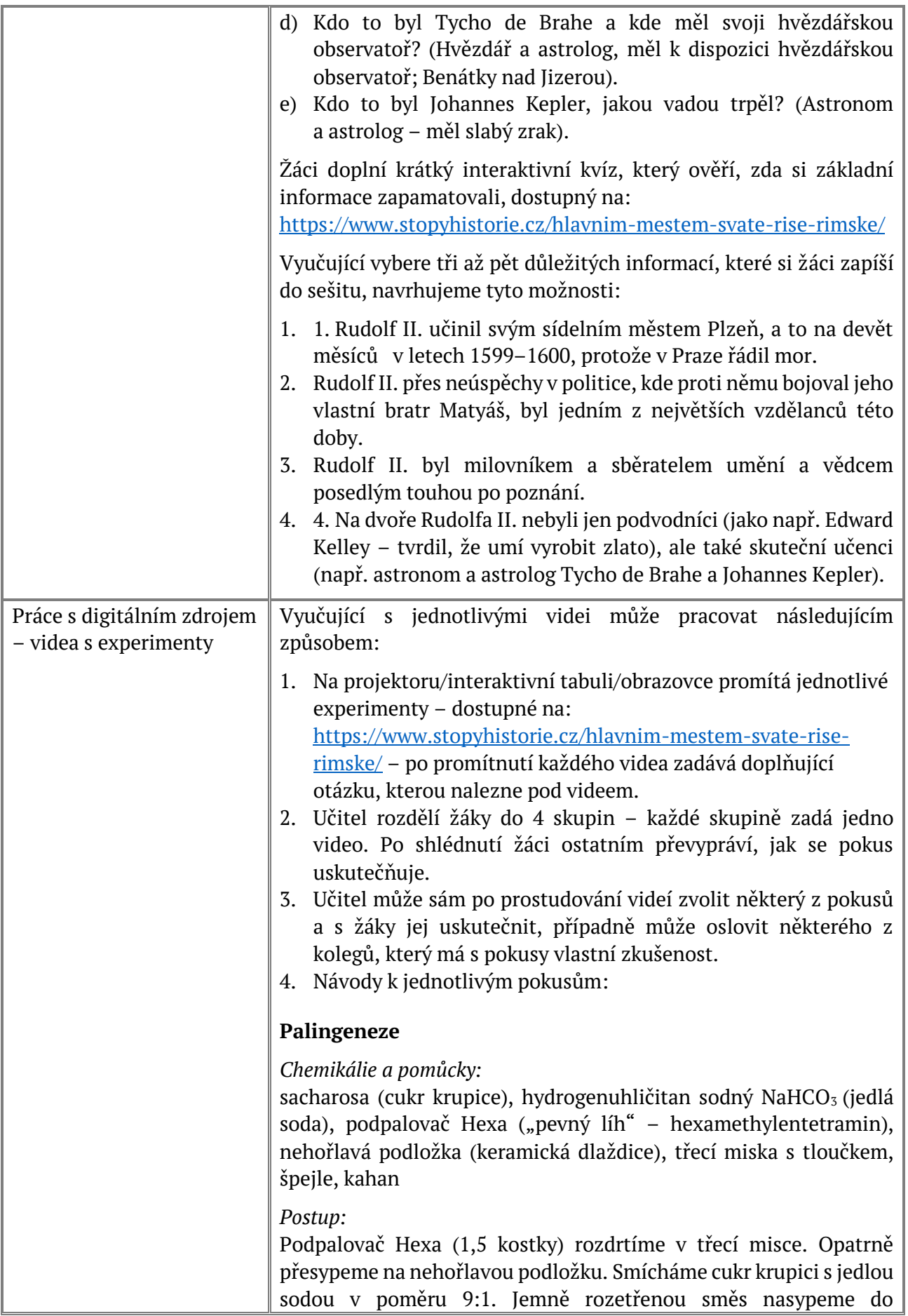

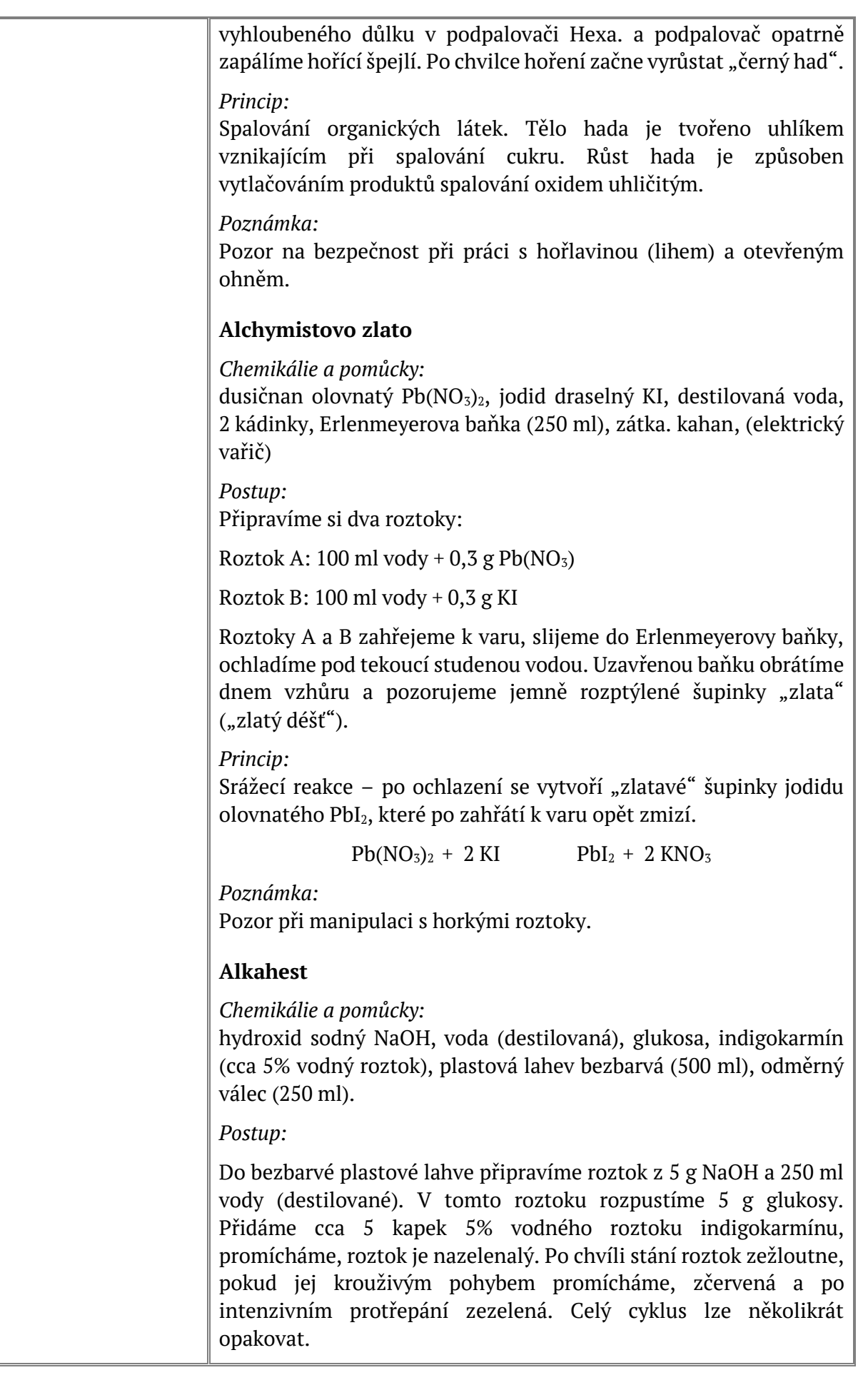

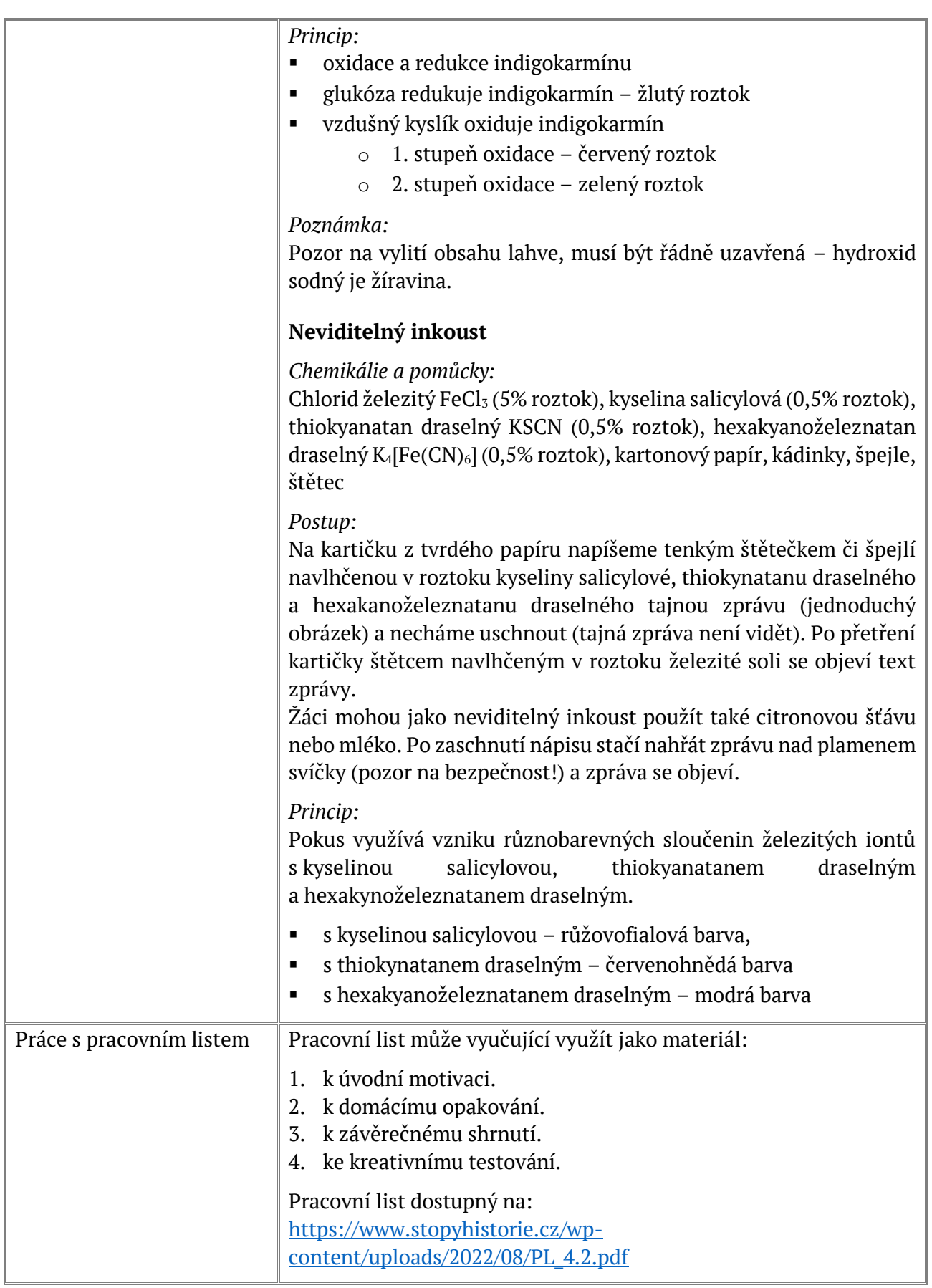

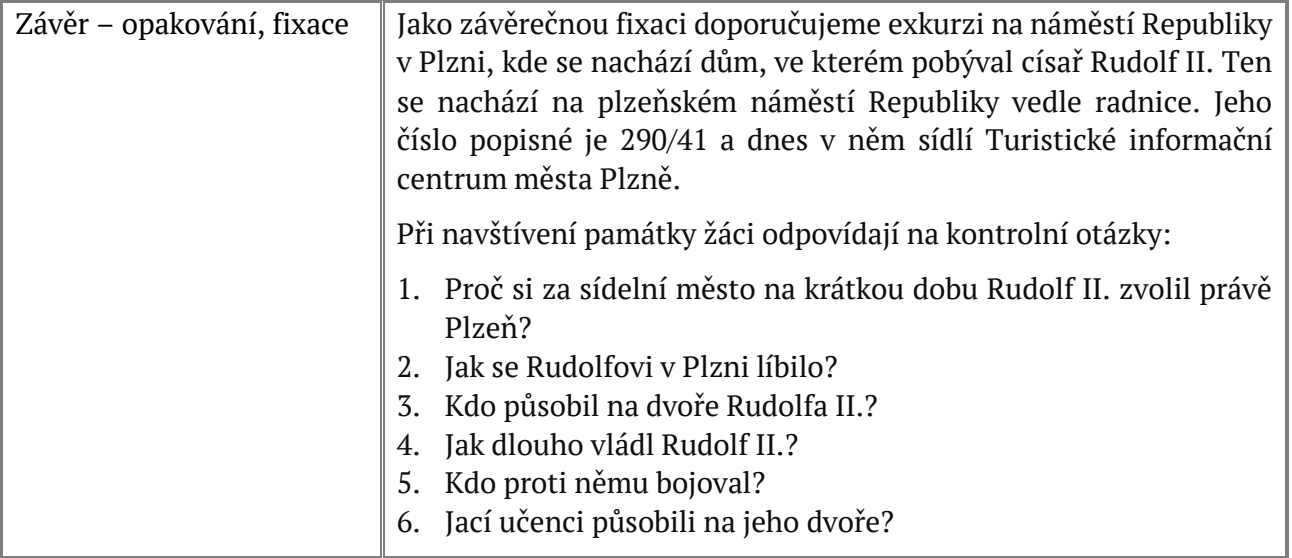

## Kapitola: 6. Morový sloup na plzeňském náměstí

Realizace se odehrává ve škole / online z domova / prostřednictvím exkurze. Žáci i učitelé jsou seznámeni s celým projektem – jsou seznámeni především s cílem projektu, rozvojem klíčových kompetencí u žáků, časovou realizací projektu a se všemi partnery, kteří na projektu participují.

**Kognitivní výukový cíl:** Žák zná důvody proč, kdy a za jakých okolností byl vystavěn morový sloup v Plzni. Žák zná základní charakteristiky nejdůležitějších uměleckých slohů.

**Afektivní výukový cíl:** Žák získává povědomí o významu této regionální památky a získává k ní vztah a respekt. Žák si uvědomuje význam lékařských objevů (např. antibiotik). V žákovi je rozvíjena empatie a ocenění lékařského/obecně sociálně orientovaného povolání.

#### Přílohy:

Digitální zdroj dostupný na: <https://www.stopyhistorie.cz/morovy-sloup-na-plzenskem-namesti/> Pracovní list: [https://www.stopyhistorie.cz/wp-content/uploads/2022/08/PL\\_6.2.pdf](https://www.stopyhistorie.cz/wp-content/uploads/2022/08/PL_6.2.pdf)

#### Metody:

Motivační úvod: interaktivní dialog vyučující/žáci, metoda skupinová a kooperativní.

Metoda názorně-demonstrační: práce s digitálními zdroji.

Závěrečné shrnutí s opakováním: fixační metoda.

Exkurze.

#### Pomůcky:

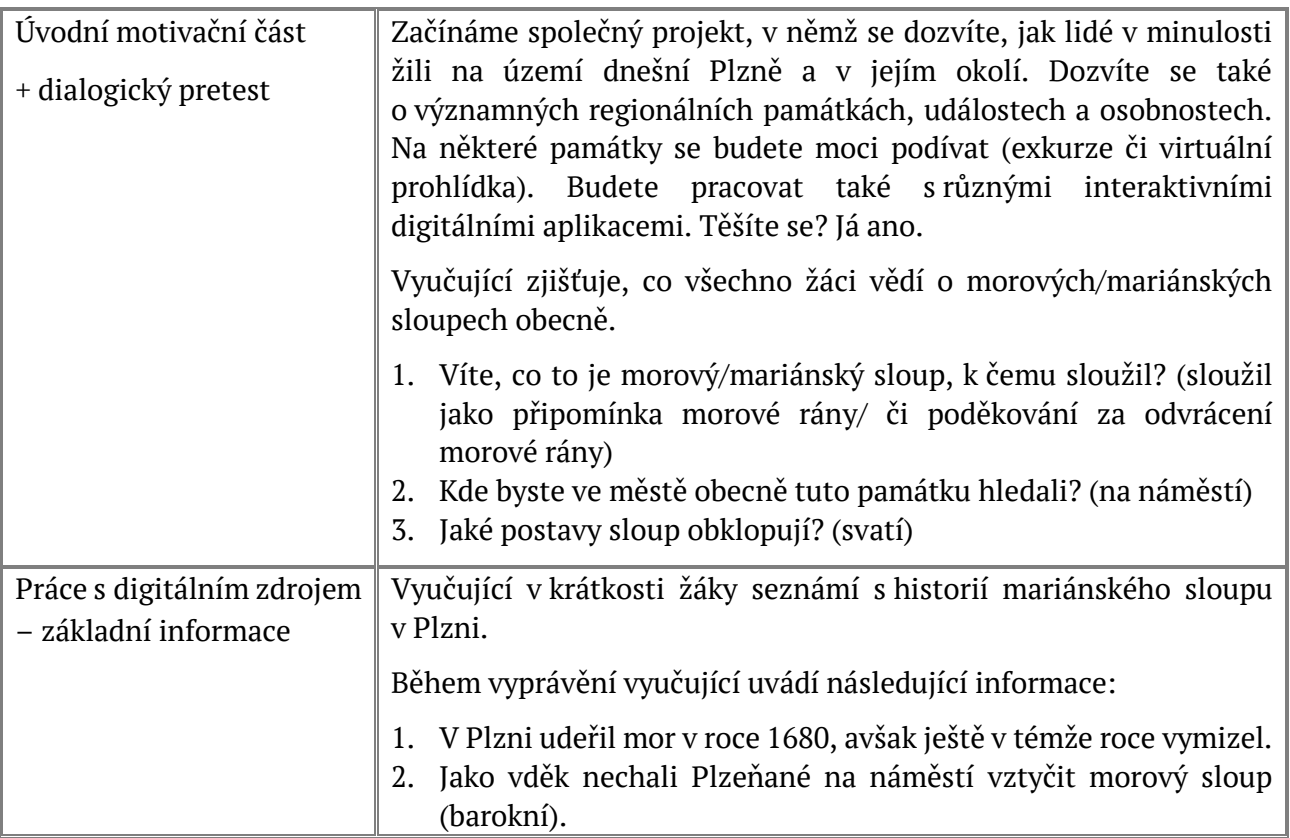

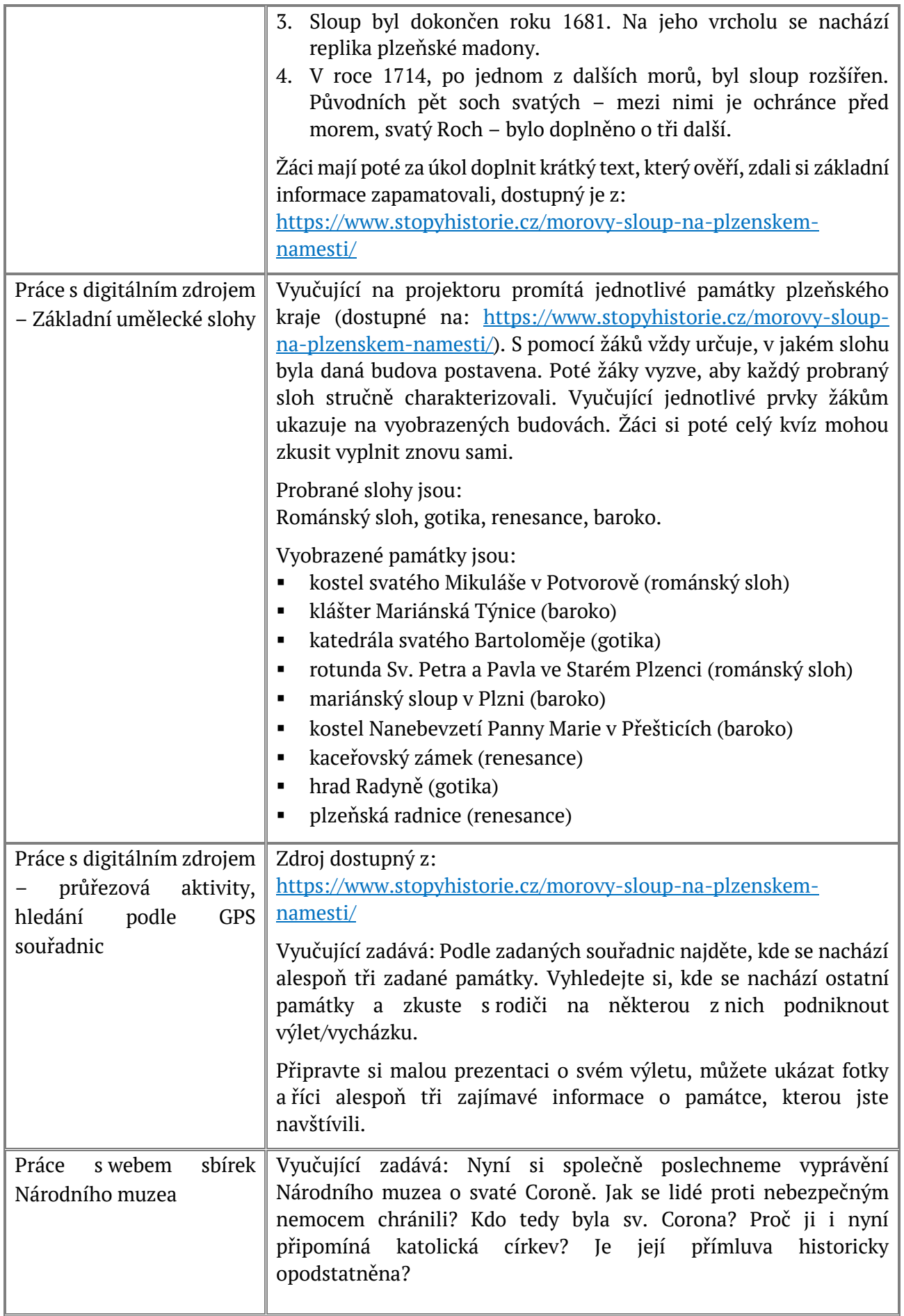

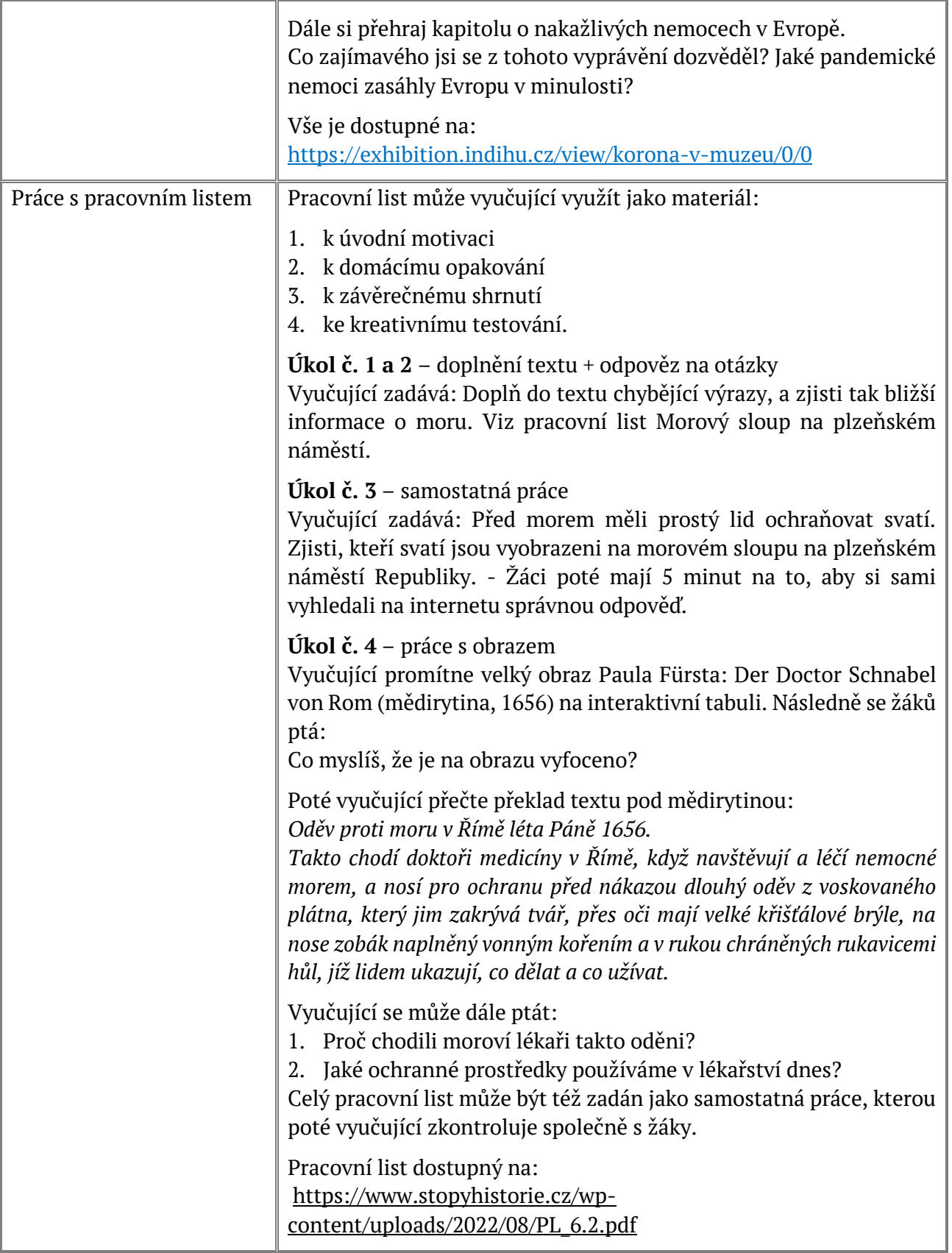

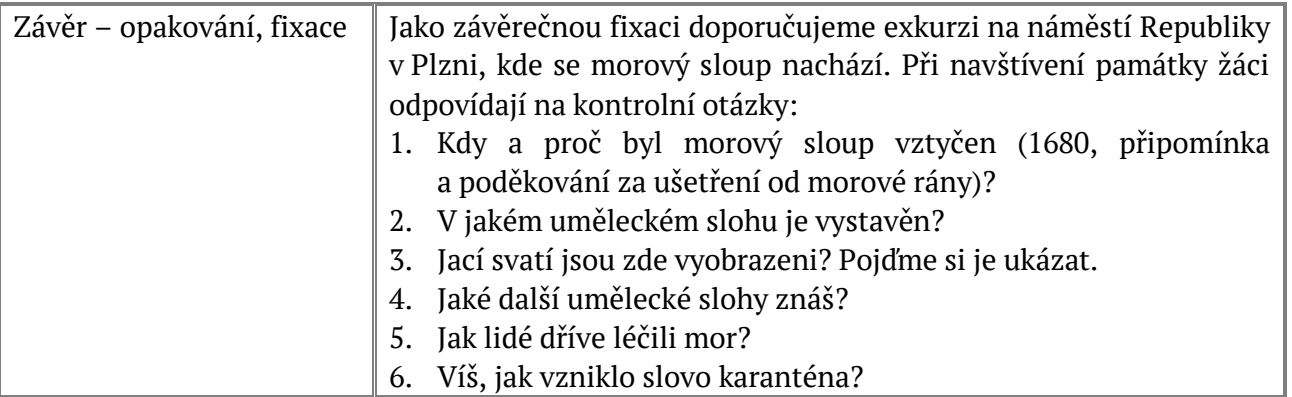

## Kapitola: 8. Historie plzeňských Židů

Realizace se odehrává ve škole / online z domova / prostřednictvím exkurze. Žáci i učitelé jsou seznámeni s celým projektem – jsou seznámeni především s cílem projektu, rozvojem klíčových kompetencí u žáků, časovou realizací projektu a se všemi partnery, kteří na projektu participují.

**Kognitivní výukový cíl:** Žák zná důležité historické mezníky spojené se přítomností židovského obyvatelstva v Plzni. Žák zná nejdůležitější historické památky, pojmy a události spojené s historií plzeňských Židů.

**Afektivní výukový cíl:** V žákovi je budováno povědomí o tragických událostech holocaustu, připomínka toho, co se už v budoucnosti nesmí opakovat. Žák je veden k interkulturnímu povědomí o rovnosti lidí všech kultur, náboženství a sociálních skupin.

#### Přílohy:

Digitální zdroj dostupný na: <https://www.stopyhistorie.cz/historie-plzenskych-zidu/> Pracovní list: [https://www.stopyhistorie.cz/wp-content/uploads/2022/08/PL\\_8.2.pdf](https://www.stopyhistorie.cz/wp-content/uploads/2022/08/PL_8.2.pdf)

#### Metody:

Motivační úvod: interaktivní dialog vyučující/žáci, metoda skupinová a kooperativní.

Metoda názorně-demonstrační: práce s digitálními zdroji.

Závěrečné shrnutí s opakováním: fixační metoda.

Exkurze.

#### Pomůcky:

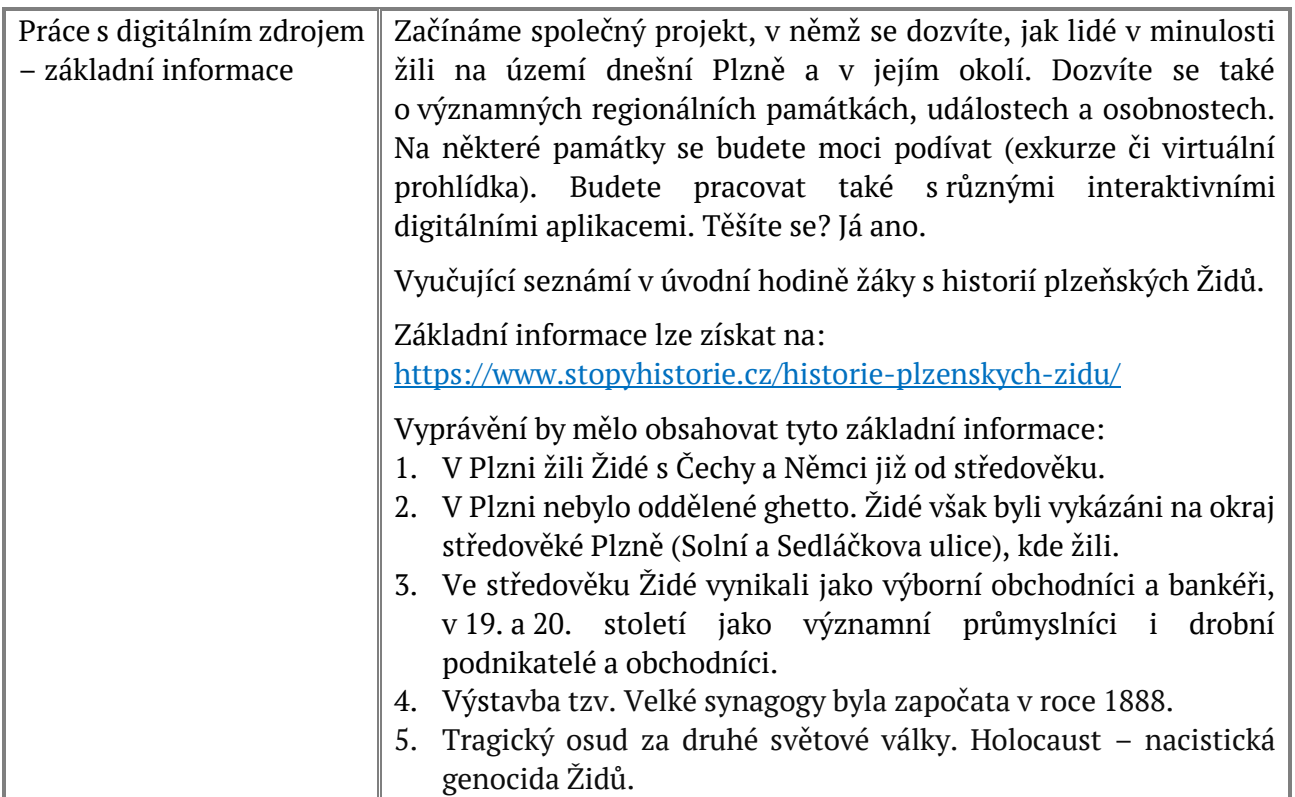

(Vyučující také tyto informace může využít jako základní zápis do sešitu.)

Podrobnější informace pro vyučující o historii Židů v Plzni:

#### **Osudy plzeňských Židů v průběhu staletí**

Židé v Plzni pravděpodobně žili již od založení města. Bydleli v dnešní Sedláčkově a Solní ulici. V místě, kde dnes stojí hlavní pošta, stála jejich modlitebna (synagoga) a také škola. Židovské ulice přiléhaly k městským hradbám. Na rozdíl od jiných měst, kde byli Židé nuceni žít izolovaně v tzv. **ghettech**, v Plzni nebyly židovské domy odděleny od okolního města. Plzeňští měšťané sem nicméně chodili neradi.

V 15. století žilo v Plzni 41 židovských rodin. Většinou se živily obchodem a finančnictvím. Protože plzeňští Židé měli kontakty s židovskými obchodníky v Čechách i v řadě dalších evropských zemí, byli při obchodování velmi úspěšní. To však vadilo plzeňským nežidovským kupcům, kteří nebyli vždy tak schopní, a proto se chtěli zbavit konkurence. Konkurenční boj a závist postupně přerostly v **nenávist**.

Typickým projevem nenávisti vůči židovskému obyvatelstvu bylo nařízení z roku 1493, které přikazovalo všem Židům na území Plzně nosit označení, které je viditelně odlišovalo od ostatních obyvatel. Muži museli nosit kukly, ženy tzv. šlojíře (závoje) se žlutými okraji. V roce 1504 si Plzeňané dokonce vymohli na králi Vladislavovi privilegium, dle kterého mohli Židy z města vypovědět a žádné již nepřijímat. Od té doby se mohli Židé v Plzni zdržovat pouze přes den, v noci museli pobývat mimo městské hradby.

Poté, co byli Židé vypovězeni z Plzně, přestěhovali se do okolních obcí – například od Štěnovic. V Plzni pak nemohli bydlet téměř 300 let. Do města se mohli nastěhovat až **po reformách císaře Josefa II.** Prvním Židem, který si v Plzni směl koupit dům, byl v roce 1790 obchodník Joachim Popper.

V 19. století začali plzeňští Židé podnikat (nejčastěji v koželužské, železářské, sirkařské výrobě a lihovarnictví), čímž významně přispěli k průmyslovém rozvoji Plzně a zároveň postupně bohatli. Díky tomu si mohli dovolit znovu postavit **synagogu**. Byla dokončena v roce 1859 a dodnes stojí ve vnitrobloku domů ve Smetanových sadech.

Počet židovských obyvatel ve městě rychle narůstal, a tak se záhy ukázalo, že je původní synagoga pro tolik věřících malá. Plzeňská židovská obec se proto rozhodla vystavět větší synagogu. Její stavba byla zahájena v roce 1888 pod vedením plzeňského architekta a stavitele Rudolfa Štěcha. Tato synagoga, která se nachází vdnešních Sadech pětatřicátníků a je dodnes druhá největší v Evropě a třetí největší na světě, právem nese název Velká.

Vedle úspěšných obchodníků a podnikatelů působila v Plzni 19. století také početná skupina židovských advokátů a lékařů, která s příchodem dalších generací postupně rostla. V roce 1938 byla již celá třetina plzeňských advokátů a téměř čtvrtina plzeňských lékařů židovského původu. I z toho je patrné, že se Židům, zejména po vzniku samostatného Československa, v Plzni vedlo dobře. Ovšem ne na dlouho.

#### **Plzeňští Židé v područí nacismu a komunismu**

V sousedním Německu se v roce 1933 dostává k moci **Adolf Hitler** a jeho brutální diktatura, která se opírá o rasistické přesvědčení, že Němci jsou nadlidé a jejich největším nepřítelem jsou již po staletí Židé. Na základě toho začínají Němci Židy pronásledovat s cílem postupně je všechny vyhladit.

Hitler Židy skutečně nenáviděl, jedinou výjimku představoval židovský lékař, který ještě před první světovou válkou obětavě ošetřoval Hitelrovu těžce nemocnou matku. Byl to doktor Eduard Bloch, který žil v rakouském Linci. Po obsazení Rakouska se těšil ochraně gestapa a v roce 1940 mu Hitler dokonce umožnil emigrovat do USA.

Ovšem plzeňští Židé žádné výjimky neměli, a tak pocítili důsledky vlády Adolfa Hitlera již v roce 1938, kdy se na základě tzv. **Mnichovské dohody** posunula státní hranice Německé říše až k Plzni. Lidé z bývalého pohraničí začali utíkat, v důsledku čehož do Plzně dorazilo více než 3000 uprchlíků, mezi nimi také 716 Židů. Jejich snaha uniknout před rasismem německého nacionálního socialismu však byla marná: 15. března 1939 Německo obsadilo české země a vytvořilo **Protektorát Čechy a Morava**.

Záhy po ustavení Protektorátu začalo na území Čech a Moravy velké pronásledování a útisk židovského obyvatelstva. Židé se nesměli scházet na veřejných prostranstvích. V různých institucích, obchodech a dalších zařízeních musely být odděleny prostory pro Židy a ostatní obyvatele.

S narůstajícími protižidovskými opatřeními se zvyšoval počet diskriminačních vyhlášek, které museli Židé dodržovat. K vystupňování protižidovských opatření v celém Protektorátu, tedy i Plzni, došlo v roce 1941. Židům byly zakázány téměř veškeré hospodářské činnosti: obchod, provozování hotelů, hostinců, skladů a zastaváren, podnikání v pojišťovnictví, bankovnictví, směnárenství a v cestovním ruchu atd. Židovští lékaři směli léčit jen své souvěrce. Židé nesměli vlastnit auta, motocykly, jízdní kola, rozhlasové přijímače. Dostávali stále menší příděly potravin. Nesměli si sedat na lavičky v parcích, vlastnit domácí zvířata. V Plzni byly přímo značené čtvrti, do kterých Židé nesměli vstupovat, jako Bolevec, Božkov nebo centrum města podél Německého nábřeží (dnešní Anglické nábřeží). Vrátilo se i středověké označení Židů: na veřejnosti museli nosit na šatech žlutou šesticípou **(Davidovou)**  hvězdu s nápisem "Jude" (Žid).

V prvních dnech roku 1942 byly všem Židům na území města Plzně přiděleny transportní lístky, na základě kterých měli být převezeni na jiné místo. Deportovaní se museli shromáždit v budově Sokola v dnešních Štruncových sadech. Sem byli plzeňští Židé postupně předvoláváni od 9. ledna 1942. Na shromaždiště se museli dostavit všichni, včetně starých a nemocných.

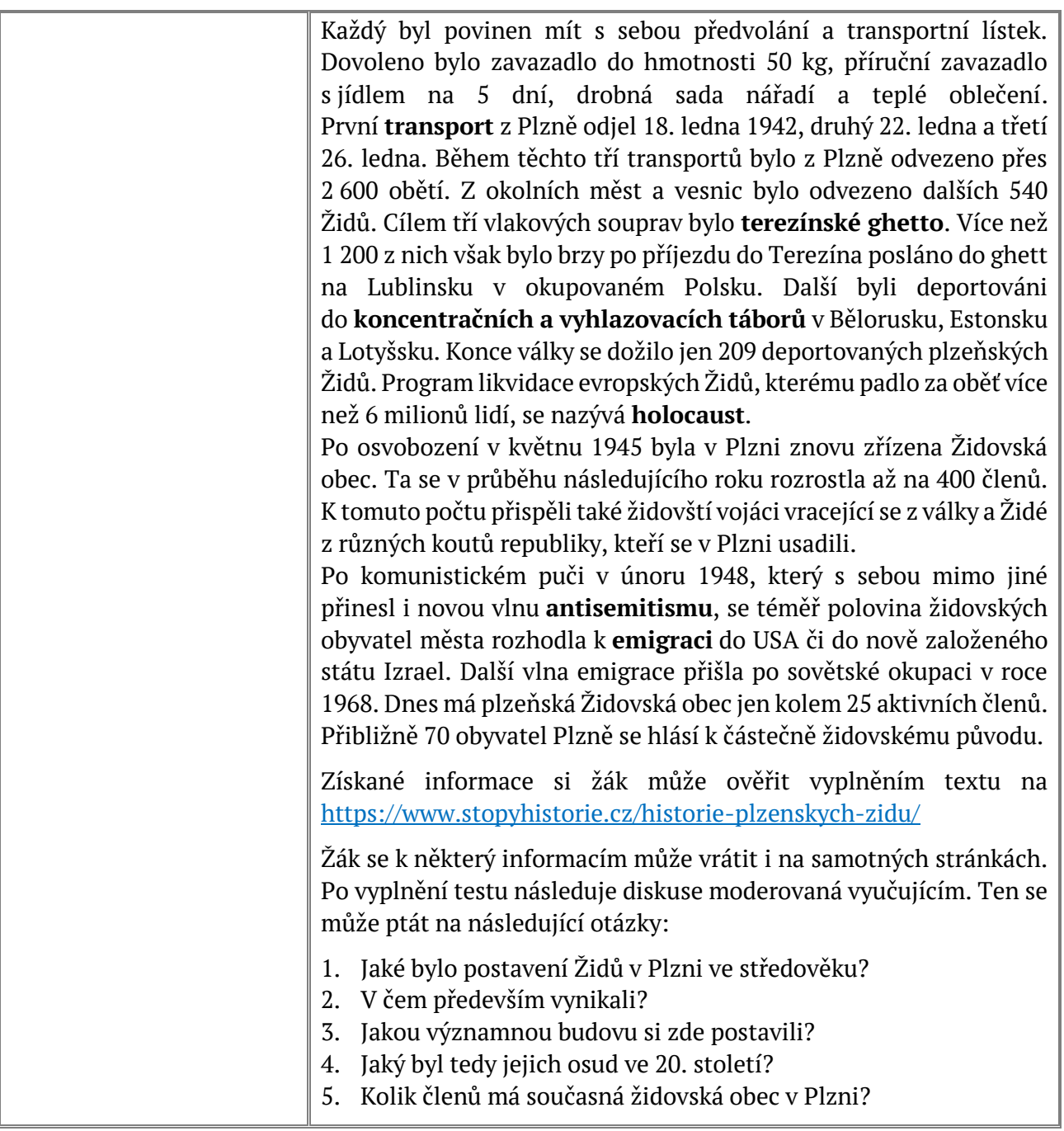

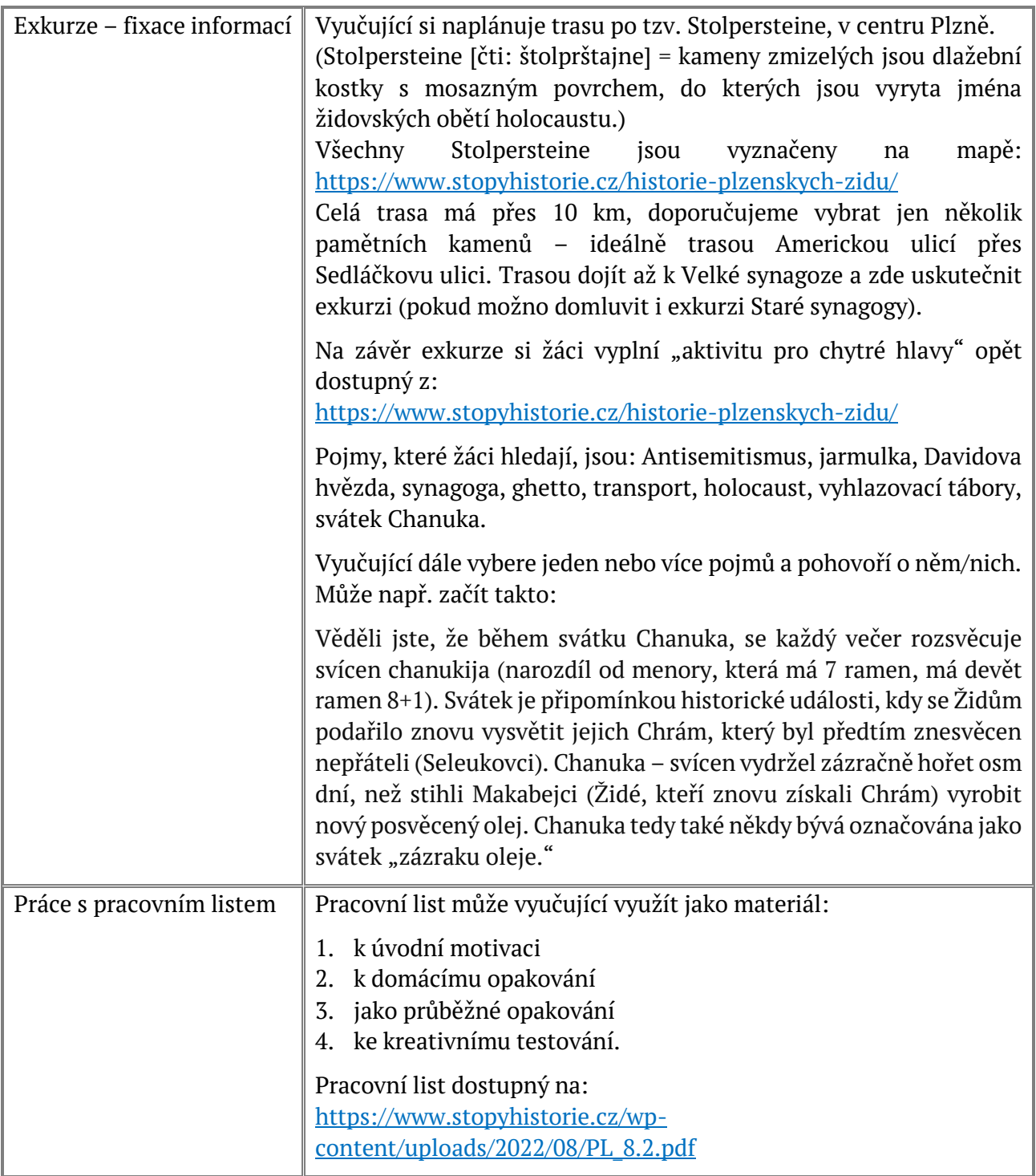

Metodická doporučení připravili: Marie Fritzová, Zlata Hokrová, Miroslav Breitfelder.

Vytvořeno v projektu: "Digitální stopy regionální historie" (registrační číslo CZ.02.3.68/0.0/0.0/18\_067/0012320) Západočeská univerzita v Plzni, 2022

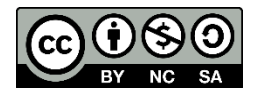